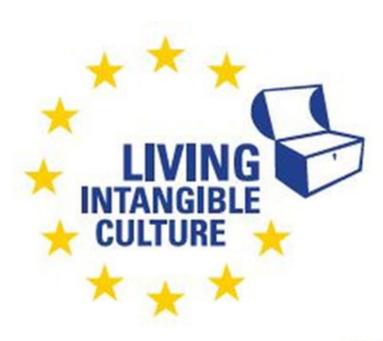

Co-funded by the Erasmus+ Programme of the European Union

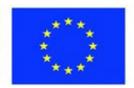

# In-Cult

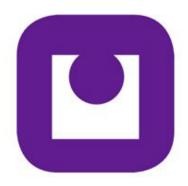

Teaching Materials
Translation Software
Technical support
ILEU e.V., Germany

The European Commission support for the production of this publication does not constitute an endorsement of the contents which reflects the views only of the authors, and the Commission cannot be held responsible for any use which may be made of the information contained therein.

All screenshots were taken from the websites of the corresponding software tools

# **Translation Software**

# 1. Translation Software

# 1.1 What Does Translation Software do?

# 1.1.1 Definitions

translator A translator converts the content in the **source** language into content

in the required target language.

translation software Translation software makes it simple and easy to translate existing

content to communicate with people from other countries, speaking

different languages.

# 1.1.2 Translating

translating By definition, translating means converting language content to

another language in writing.

Here, not only content itself, but also the format is important. Beginning with the software (Word, PowerPoint etc.), the content of the ensuing translation needs to be arranged in the same format as

the original.

# 1.1.3 Interpreting

interpreting By definition, interpreting means converting language content to

another language in speaking.

Language interpretation involves the verbal translation of a speech being delivered. The interpreter converts the speech in the source

language into the required target language.

The most important forms are consecutive and simultaneous interpreting. Sign language interpreting is becoming more and more

interpreting. Sign language interpreting is becoming more and more

widely used, too.

consecutive interpreting Consecutive interpreting is a mode of interpreting in which the

speaker makes a speech (or says a few sentences) whilst the interpreter takes notes. The interpreter then reproduces what the speaker has said for the audience in the target language. Usually, interpreters stand or sit close to the speaker, use a pad and pen to take notes and use the microphone (if there is one) only once the

speaker has finished and it is their turn to speak.

simlutaneous interpreting In simultaneous interpreting, the interpreter has to interpret what

the speaker says simunltaneously as the speaker is giving the speech.  $\label{eq:speaker}$ 

There should be only little waiting time between the interpretation

and the receipt of what is being said. A short pause is allowed to

process the words of the speaker.

for people with a hearing handicap.

# 1.1.4 Localization

localizing A special field of translating is localizing software. This means

adapting the software interface to the language and culture of

another country.

It is necessary to convert not only language, but also currencies,

media, and other units to fit different localities and systems.

localizing software For software interfaces, this means to convert text in windows,

popups, buttons, icons etc. to other languages. Since space is restricted here, it can be a challenge to adjust texts to fit in.

# 1.1.5 Translation Software (TS)

human translation By definition, human translation is the process of changing written

text created in one language (source language) into another language

(target language) done by a human translator.

Human translation involves interpretation. The key to document

translation is to communicate the same message contained in the

source document into the document in another language.

Human translation is still the best form of translating. However, since it involves skills, time and costs, it is also the most costly. This is why people and companies all over the world are searching for ways to automate translation. With the arrival of Artificial Intelligence (AI)

and learning systems, the results have become amazing.

machine translation Machine Translation (MT) is an automated translation of text

performed by a computer. It provides text translations based on

computer algorithms without human involvement.

artificial intelligence (AI) Al translators are digital tools that use advanced artificial intelligence

to not only translate the words that are written or spoken, but also to

translate the meaning of the message. This results in greater accuracy and fewer misunderstandings than when using simple

machine translation.

# 1.2 Three Applications

In this document, we are going to introduce three widely used (in Europe) software programs for translations: DeepL, Google Translate and MS Translator. They all include translations from and into Bulgarian, English, German, Romanian, Slovak and Slovene.

While they all translate texts from one language to another, they have different aspects of translating they focus on.

DeepL Deep

DeepL is aimed specifically at translating written texts with regard to specific details and language features.

DeepL Translator is a neural machine translation service launched in August 2017 and owned by DeepL SE, based in Cologne, Germany. From the beginning, it has relied on AI to translate texts, thus surpassing machine translation.

Google Translate

Google Translate is aimed specifically at translating not only written texts, but also speech, especially on mobile devices.

Google Translate has a camera function that instantly translates text from one language to another.

Google's research on AI interpreting directly from one language into another is advanced today. The new system, dubbed the Google Translatotron, has three components. It can layer the original speaker's vocal characteristics back into the final audio output (see <a href="https://www.technologyreview.com/2019/05/20/103054/google-ailanguage-translation/">https://www.technologyreview.com/2019/05/20/103054/google-ailanguage-translation/</a> for further information).

MS Translator

Microsoft Translator is a multilingual machine translation cloud service provided by Microsoft. It is available in 103 languages and language varieties.

# 2. Three Software Applications

# 2.1 DeepL

# 2.1.1 About

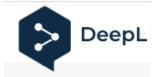

DeepL Translator is a neural machine translation service launched in August 2017. It is based on the data collected by its predecessor Linguee. It relies on AI to translate texts, thus surpassing machine translation.

website ht

https://www.deepl.com/translator

versions

There is a free version that can be downloaded at the website. For enhanced features, there are several billing plans for individuals, teams and programmers (API).

The free version is limited to translation of files of 5.000 characters.

The Pro versions include unlimited text translations, translations of whole files, expanded customization options as well as maximum data security.

26 languages

Today (beginning of 2022) translation is possible from and into 26 languages.

glossary

You can build up your own glossary to include terms you use often.

file formats

You can have complete files translated, including .pdf, .docx and

.pptx formats.

features

Features include tailoring translations to select alternative words, unlimited size of texts and files, choosing between formal and informal tones, creating your own glossary and (for professional translation teams) integrating DeepL with CAT tools (Computer Aided Translation).

## 2.1.2 How to Use

Download for Windows it's free!

At DeepL's website, you can download the free version. Install it on the computer you want to use for translating.

setting

In the settings, set the language you want your test translated to.

mark words or phrases

To translate, use <Ctrl> + <c> keys to mark the word or phrase.

Click <Ctrl> + <c> **again** to open the DeepL window showing your entry as well as translation suggestions. You can scroll them to find the translation you want.

Ð

insert

Click this icon to have the translated word or phrase inserted directly into your text.

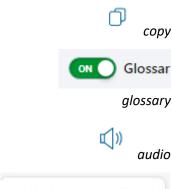

Click this icon to have the translated word or phrase copied to the clipboard. You can then insert it into your text wherever you need it.

You can add translations you have found once to the glossary. They will then be shown as alternatives when you are looking for a translation.

To hear the pronunciation of a word, click this icon.

Translate files .pdf, .docx, .pptx

files

To have files translated, drag them into the DeepL window.

Translation of files in the free version is limited to 5.000 characters.

**Google Translate** 

# 2.2.1 About

2.2

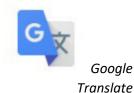

Google's free service translates words, phrases, and web pages between English and over 100 other languages.

You can translate text, handwriting, photos, and speech in over 100 languages using the Google Translate app. You can also use Translate on the web as well as an app for your mobile (Android as well as iPhone).

Google Translate is aimed specifically at translating not only written texts, but also speech, especially on mobile devices.

You can find the translator's website at

https://translate.google.com/intl/en/about/languages/

This extension adds a button to your browser toolbar. Click the translate icon whenever you need translations, for example of the web page you're visiting.

The extension also automatically detects if the language of a page you're on is different from the language you're using for your Google Chrome interface. If it is, a banner appears at the top of the page. Click the Translate button in the banner to have all the text on the page appear in the new language.

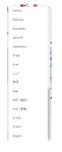

website

Google Translate can translate from and into more than 100 languages today.

further features

- Text translation: Translate between 108 languages by typing Tap to Translate: Copy text in any app and tap the Google Translate icon to translate (all languages)
- Offline: Translate with no internet connection (59 languages)
- Instant camera translation: Translate text in images instantly by just pointing your camera (94 languages)
- Photos: Take or import photos for higher quality translations (90 languages)
- Conversations: Translate bilingual conversations on the fly (70 languages)
- Handwriting: Draw text characters instead of typing (96 languages)
- Phrasebook: Star and save translated words and phrases for future reference (all languages)
- Cross-device syncing: Login to sync phrasebook between app and desktop
- Transcribe: Continuously translate someone speaking a different language in near real-time (8 languages)

Google Translate may ask for permission to access the following features: Microphone for speech translation, Camera for translating text via the camera, SMS for translating text messages, External storage for downloading offline translation data.

support

At <a href="https://support.google.com/translate">https://support.google.com/translate</a> you can access the Help Center.

The mobile app can be accessed at

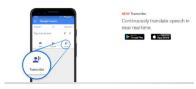

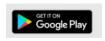

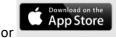

mobile

Here, the focus is on speaking rather than writing. Speech can be translated in near real-time for conversations with speakers of other native languages.

# 2.2.2 How to Use on Computer

download

Download Google Translator at <a href="https://support.google.com/translate">https://support.google.com/translate</a>

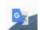

icon added

Once you have installed it, this icon will be added to your Google browser's toolbar.

text

Highlight the text you want translated in the source text and copy it to the clipboard.

Click the icon in the browser toolbar.

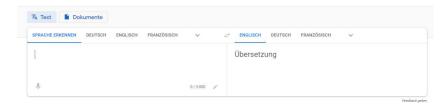

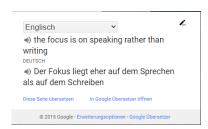

The translator's window opens.

Paste the text here.

Translation will be shown in the target window.

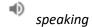

To listen to the texts, click the icon.

# 2.2.3 How to Use on Mobile

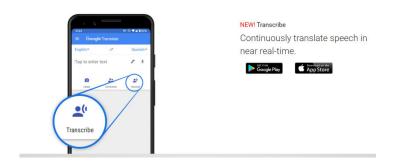

Android download the Google Translate app for Android at

https://play.google.com/store/apps/details?id=com.google.android.a

pps.translate&26hl=en

iPhone and iPad To get started, download the Google Translate app at

https://apps.apple.com/us/app/google-translate/id414706506

→ Please note To download a language, you must be connected to a Wi-Fi network.

Ianguages The first time you open Google Translate, you will be asked to choose your primary language and the language you translate to most often.

To pick from available languages, tap the Down arrow.

translating text Translate texts by typing them in. They are translated (nearly)

simultaneously.

Speech is transcribed and then translated to the language set before.

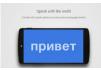

# features of the App

- Translate written words
- Translate text in other apps
- Translate images
- Translate by speech
- Translate a bilingual conversation
- Translate documents & websites
- Translate with handwriting or virtual keyboard
- Transcribe in Google Translate
- Translated Captions in Google Meet

#### 2.3 **MS Translator**

#### 2.3.1 About

Microsoft Translator is a multilingual machine translation cloud service provided by Microsoft. Today, it is available in 103 languages and language varieties.

MS Translator is aimed also at translating webpages as well as creating almost realtime transscripts in PowerPoint. Using it, you can also create translated subtitles as well as many other projects.

main fields MS Translator mainly covers three fields of translating:

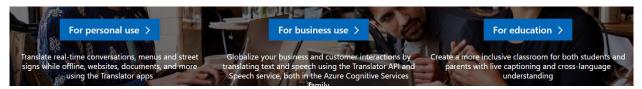

personal use

Here, at https://www.microsoft.com/en-us/translator/personal/you can access the functions for personal use, such as app translations and translating videos with subtitles.

business use

Here, at https://www.microsoft.com/en-us/translator/business/ are the features it offers for business:

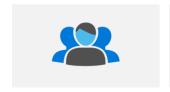

Community, Social, and Gaming Multiply the value of your customer forums and user groups

Learn more >

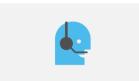

**Customer Support** 

Integrate translation in your current customer support workflows

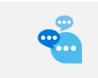

Live and Remote Communication

Integrate speech translation in all your communications

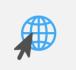

Web Localization and Ecommerce

Localize your website by combining human and machine translation

Learn more >

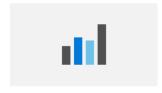

**Business Intelligence** Empower comprehensive analysis of multi-lingual business intelligence

Learn More >

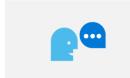

Internal Communications Improve communication among your global workforce Learn More >

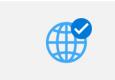

Readiness and Training resources content and training

Provide sales, marketing, technical, or human Learn More >

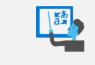

Education

Create a more inclusive classroom for both students and parents

Learn More >

Here, at <a href="https://www.microsoft.com/en-us/translator/education/">https://www.microsoft.com/en-us/translator/education/</a> for education are the features it offers for education:

## Lectures & Presentations

Start using the Translator apps to translate and caption live presentations and engage students who are non-native speakers, deaf or hard of hearing, dyslexic, or having trouble taking notes.

## Parent-Teacher Conferences

Engage parents and the school community by providing real-time language translation for parent-teacher conferences.

# Study Groups

Discuss group projects and work together across many languages for English Language Learners and deaf or hard-of-hearing students.

# Conversations

The Translator app's conversation feature helps teachers better communicate with students in class or for one-on-one conversations

# in Microsoft Edge browser

Whenever you open a webpage in a language other than those listed in Settings under your preferred languages, Microsoft Edge will automatically prompt you to translate this webpage.

MS Translator in PowerPoint

You can use MS Translator when presenting to an audience and showing PowerPoint slides. Select the language you will be speaking and the desired language. During the presentation, a live transcript of your words will appear in subtitles on the screen.

# 2.3.2 How to Use

access MS Translator, go to

https://www.microsoft.com/en-us/translator//

download Here, you can download and configure the features you need.

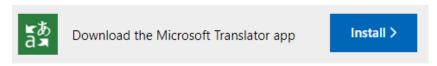

translating texts

To translate texts, use the document translation feature.

→ Please note

This service is **not** free of charge. To use it, you will require an Azure account, a translation service and an Azure Blob Storage account (see <a href="https://docs.microsoft.com/de-de/azure/cognitive-services/translator/document-translation/get-started-with-document-translation?tabs=csharp">https://docs.microsoft.com/de-de/azure/cognitive-services/translator/document-translation/get-started-with-document-translation?tabs=csharp</a>).

translating conversations

The MS Translator App is designed for conversation on multiple devices, split-screen translation and offers offline language packs.

It offers translating conversations, voice, texts, texts on camera images, has a phrasebook for phrases needed for travel and business which can be used offline, and offers translations from and into 103 languages (as of March 2022).